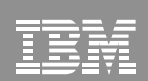

# The Virtualization Cookbook: Day 1 - z/VM

IBM Systems Group

Michael MacIsaac - mikemac@us.ibm.com Thursday March 9th, 3:00 PM Session 9216

2006 IBM Corpo

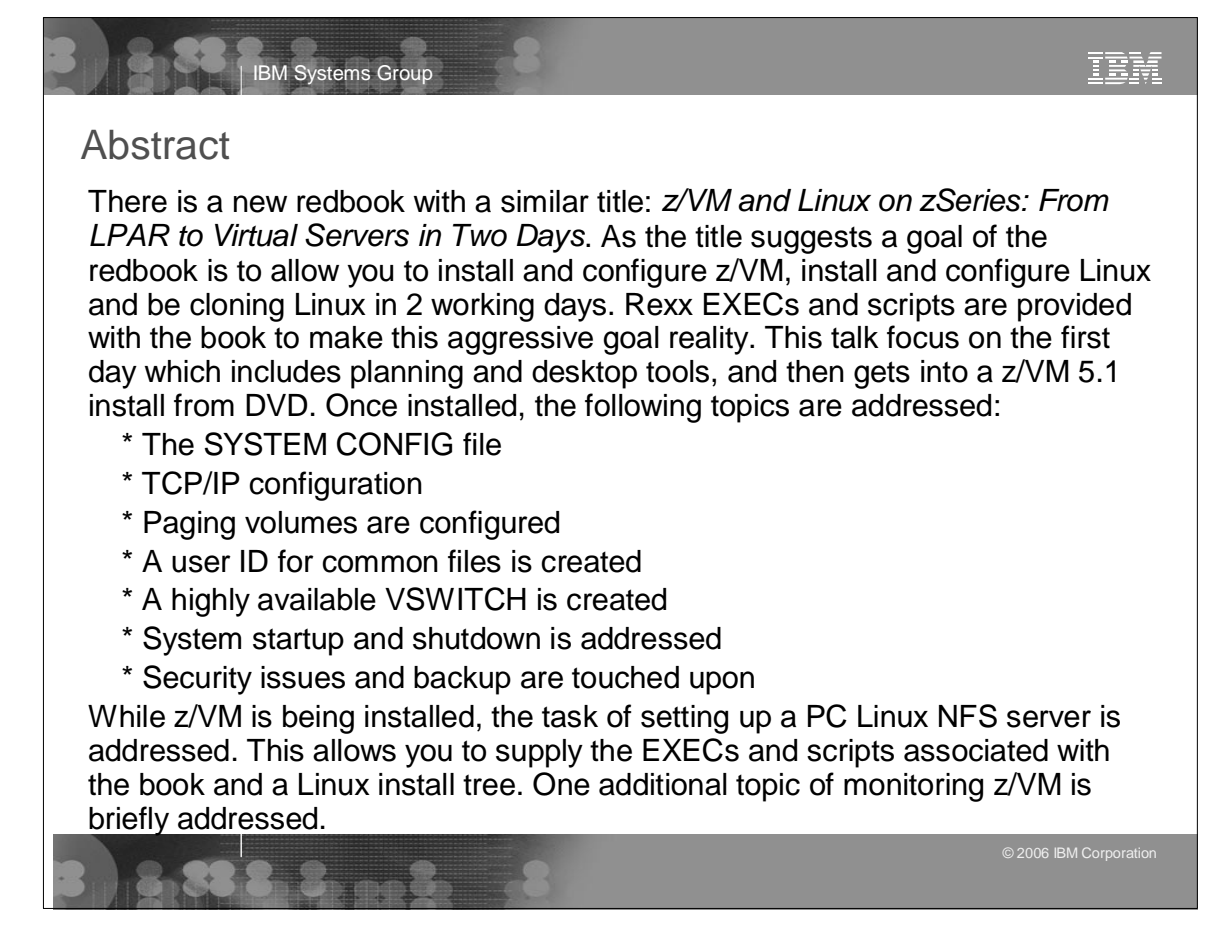

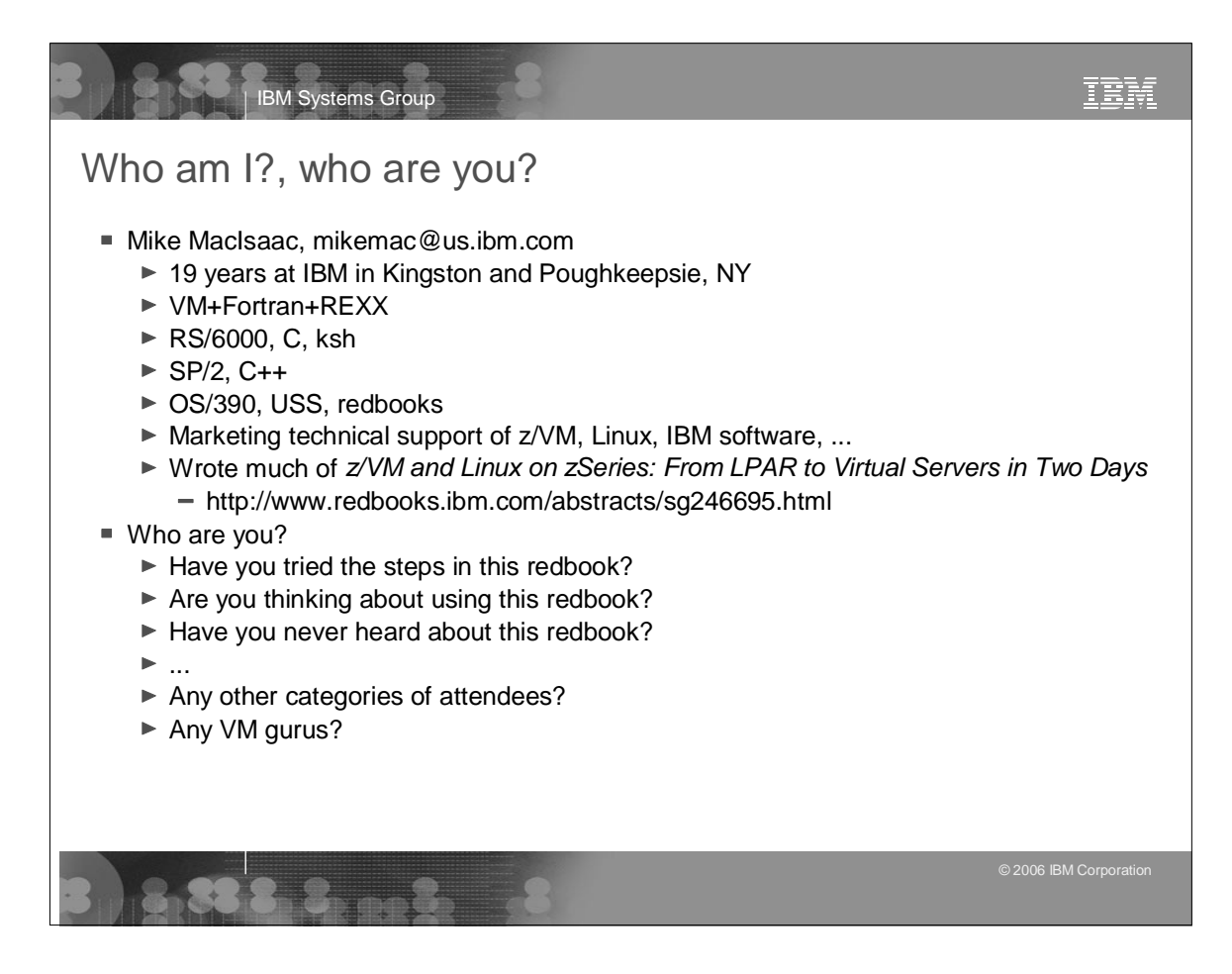

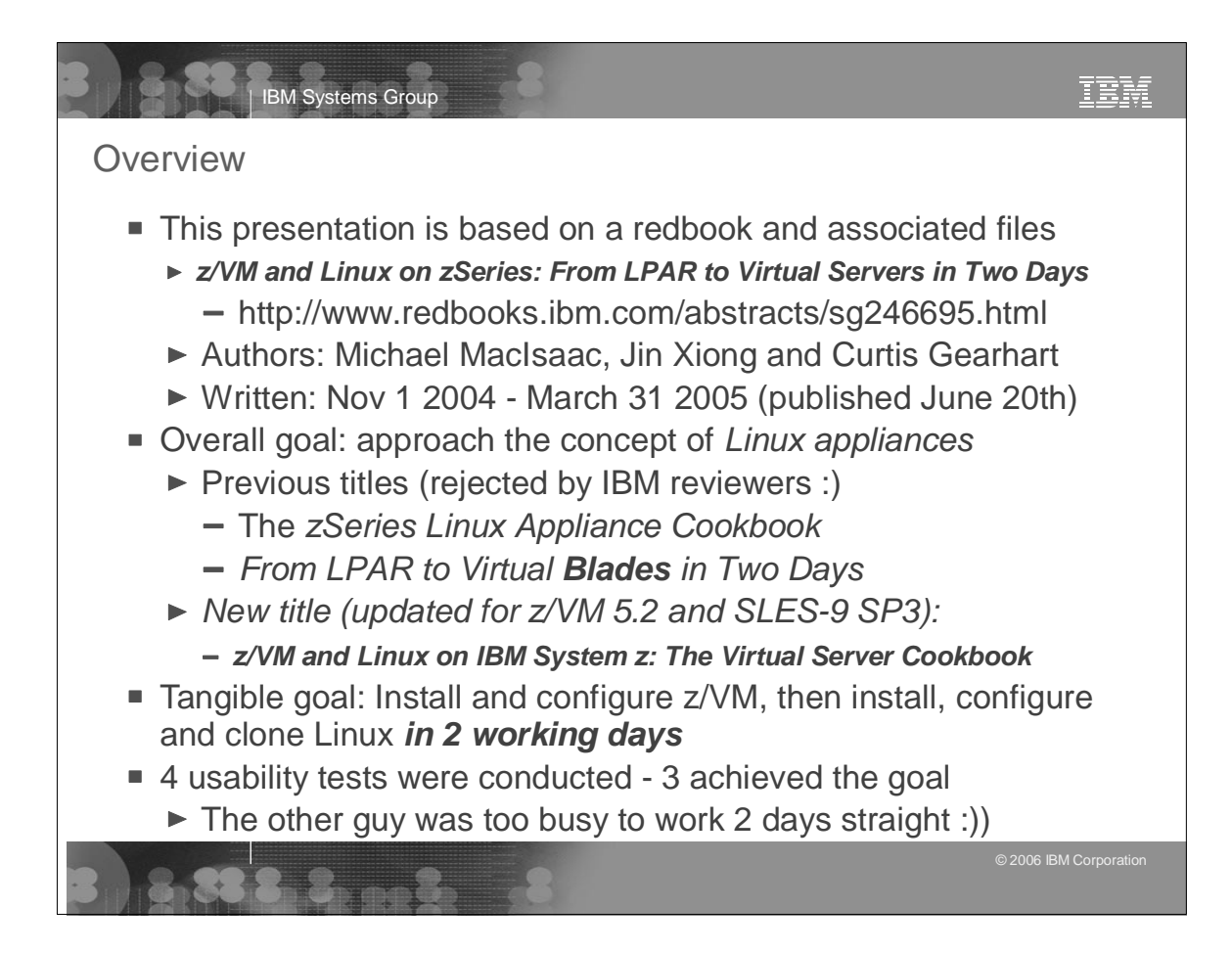

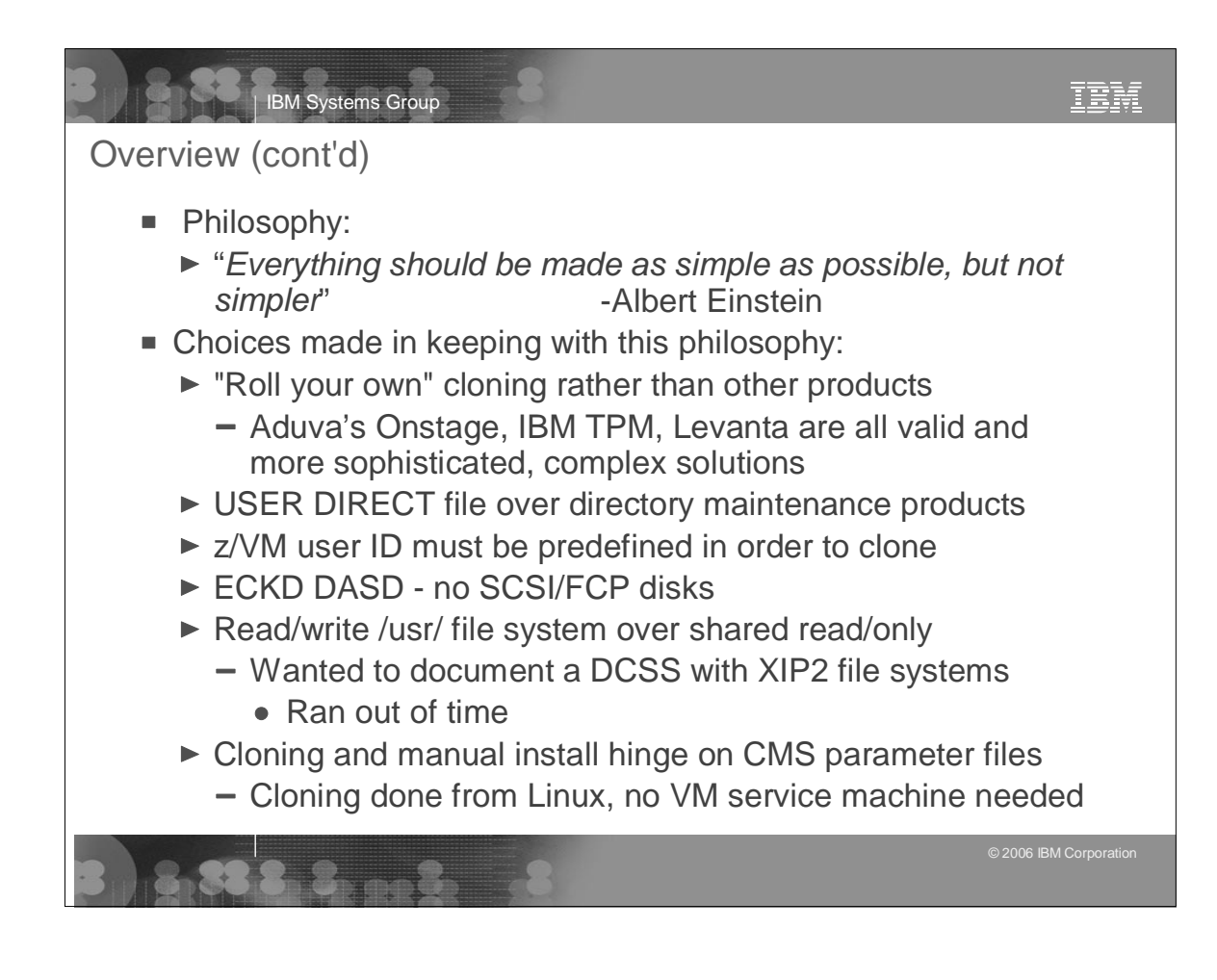

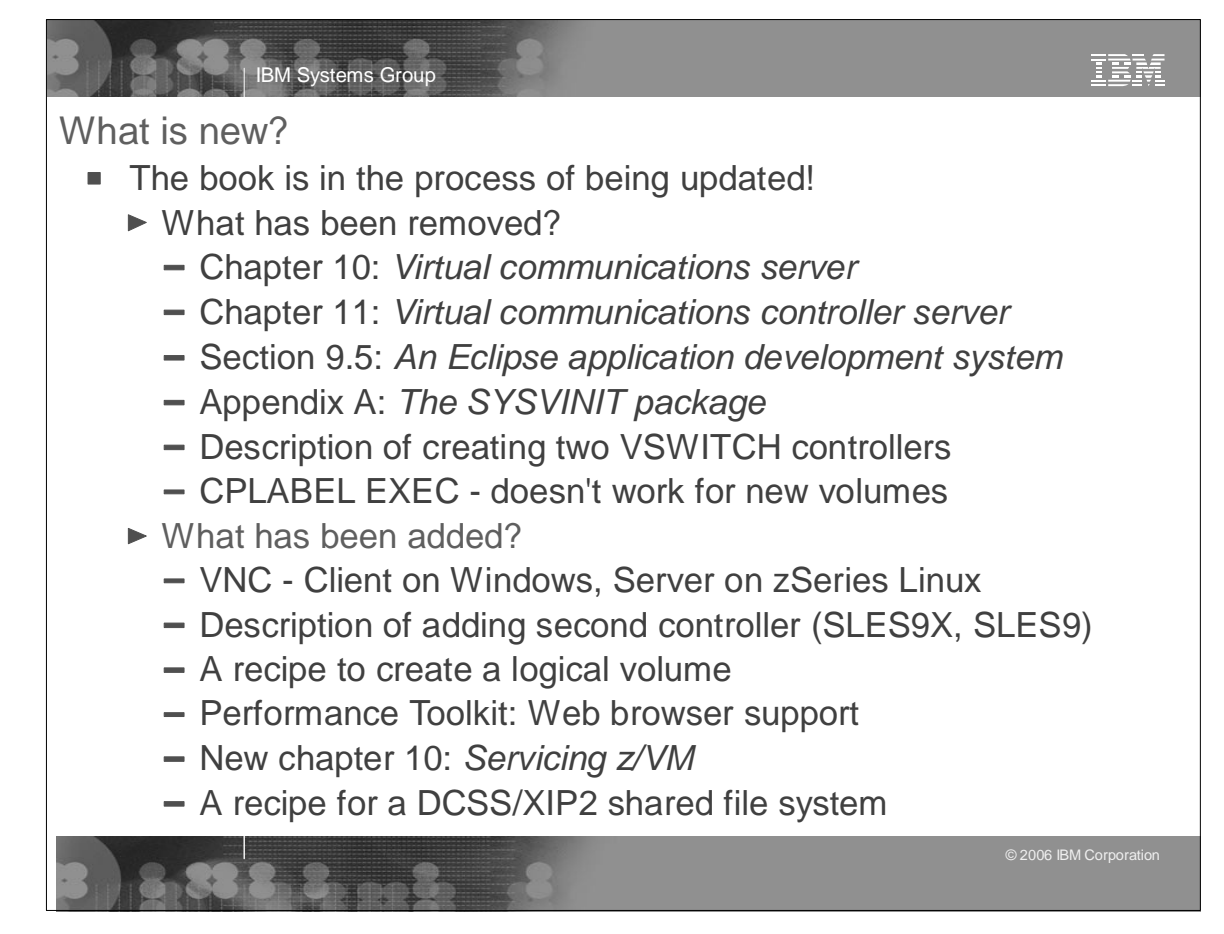

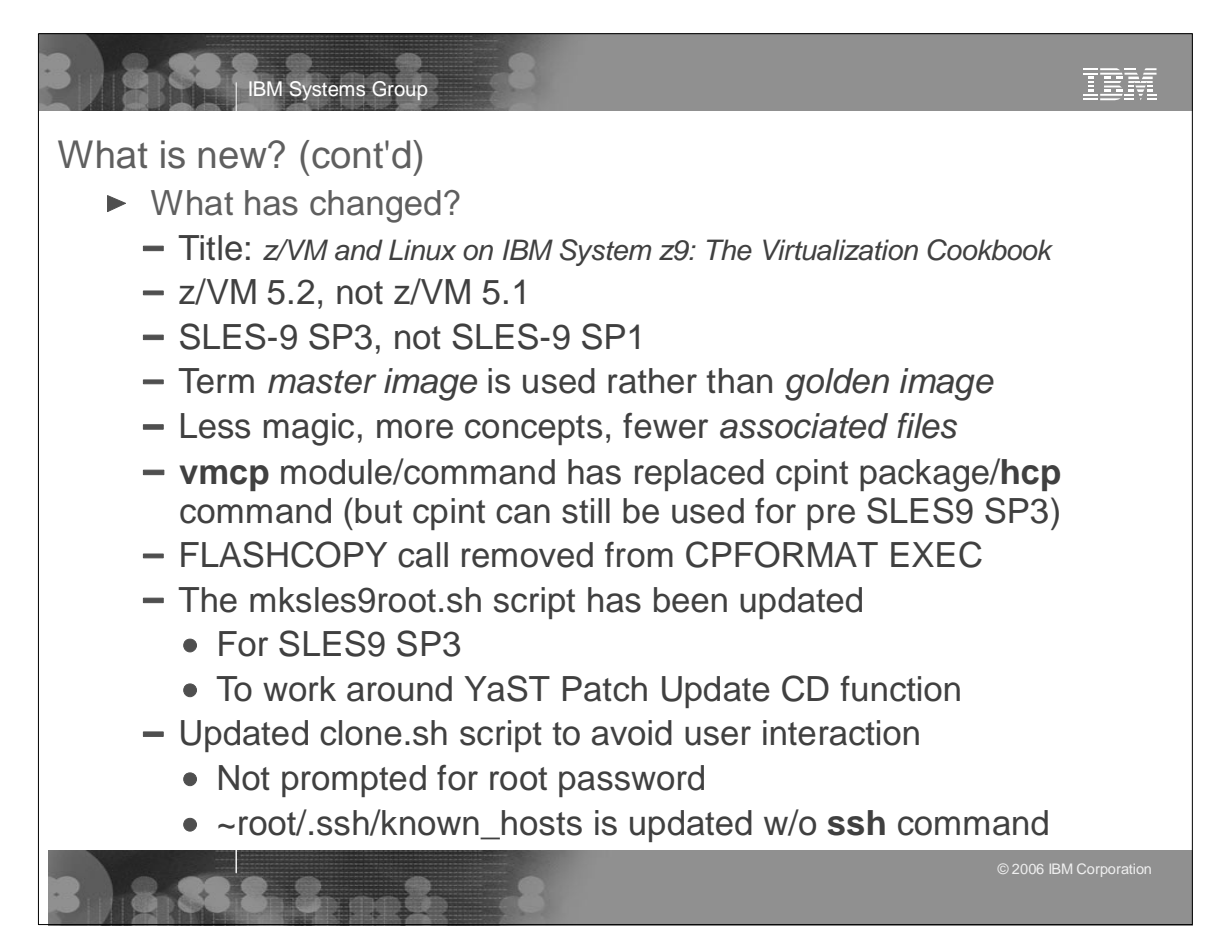

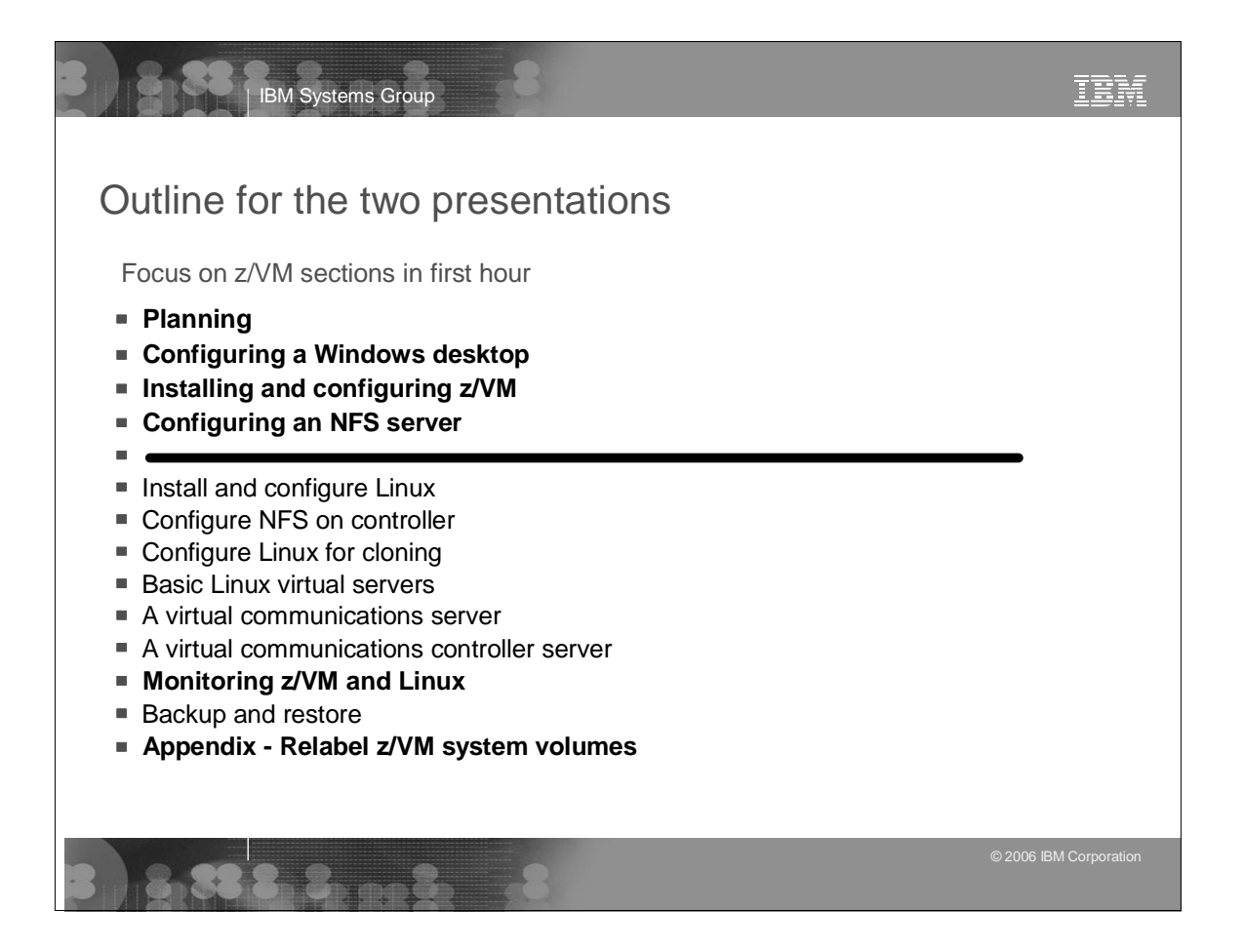

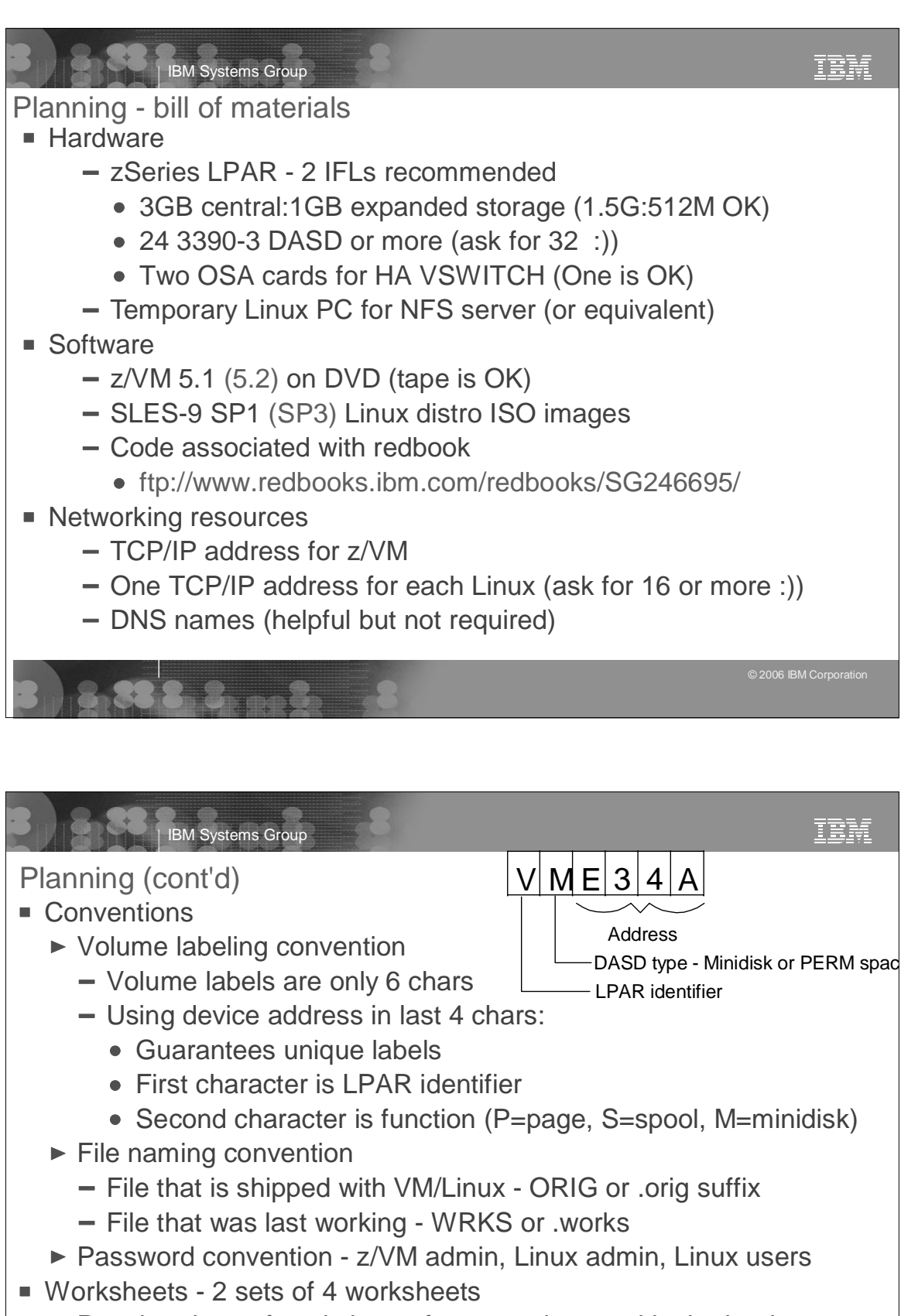

- ► Populated set of worksheets for examples used in the book
- ► Blank set of worksheets for (1) z/VM resources, (2) Linux resources, (3) z/VM DASD, (4) Linux user IDs

### **Outline**

- **Planning**
- **Configuring a Windows desktop**
- $\blacksquare$  Installing and configuring  $z$ /VM

IBM Systems Group

- Configuring an NFS server
- Install and configure Linux
- Configure NFS on controller
- Configure Linux for cloning
- Basic Linux virtual servers
- A virtual communications server
- A virtual communications controller server
- Monitoring z/VM and Linux
- Backup and restore
- Appendix Relabel z/VM system volumes

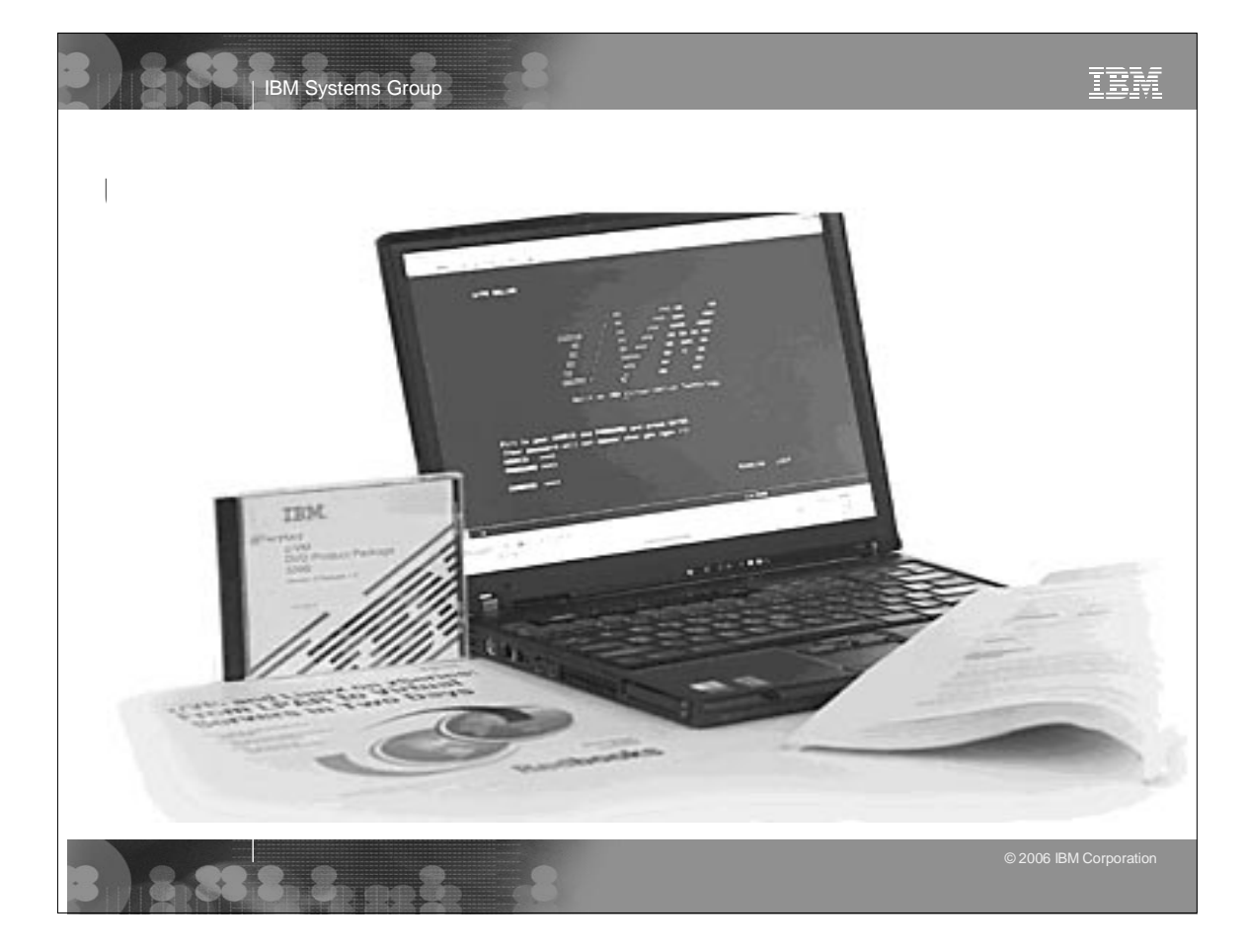

IBM

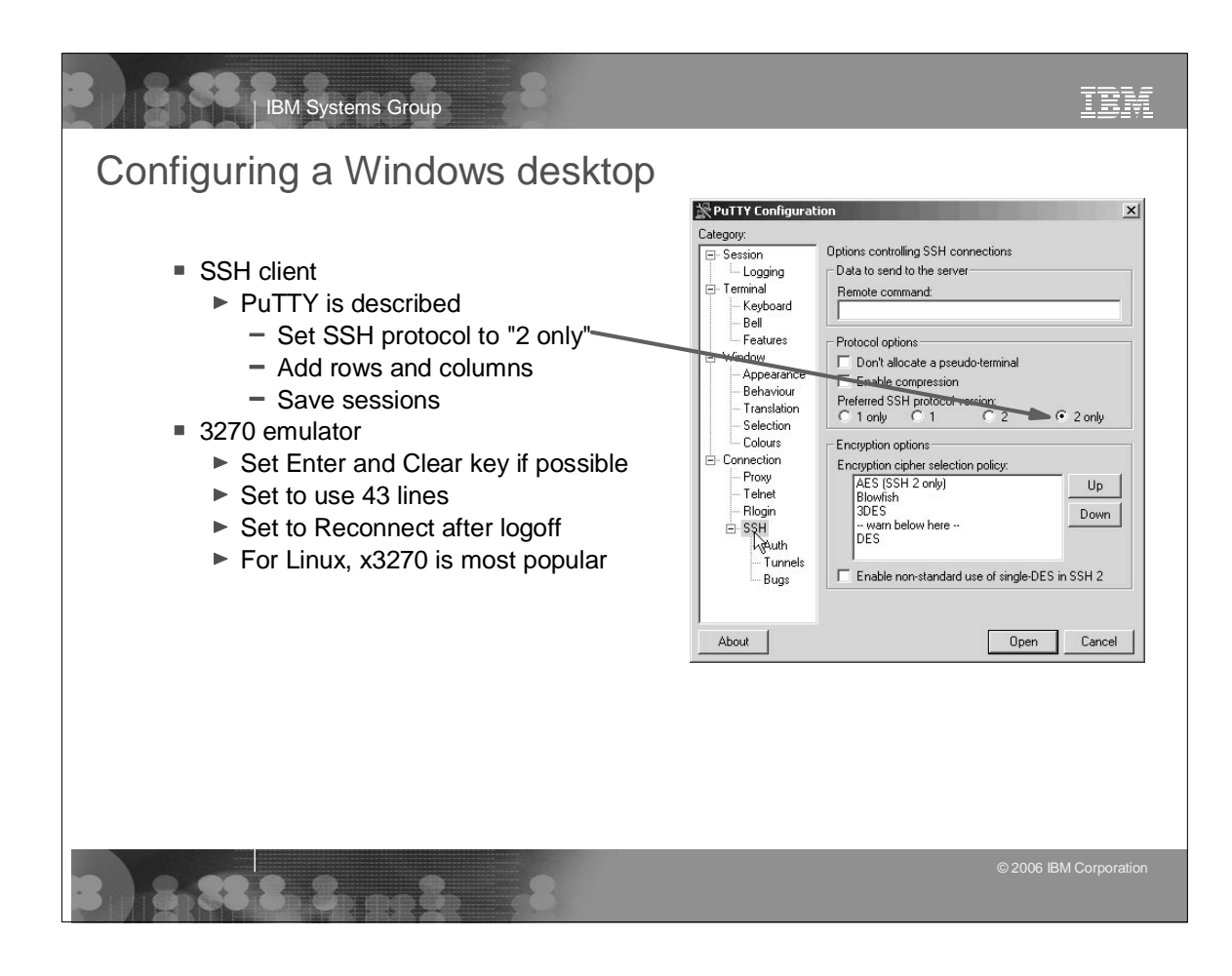

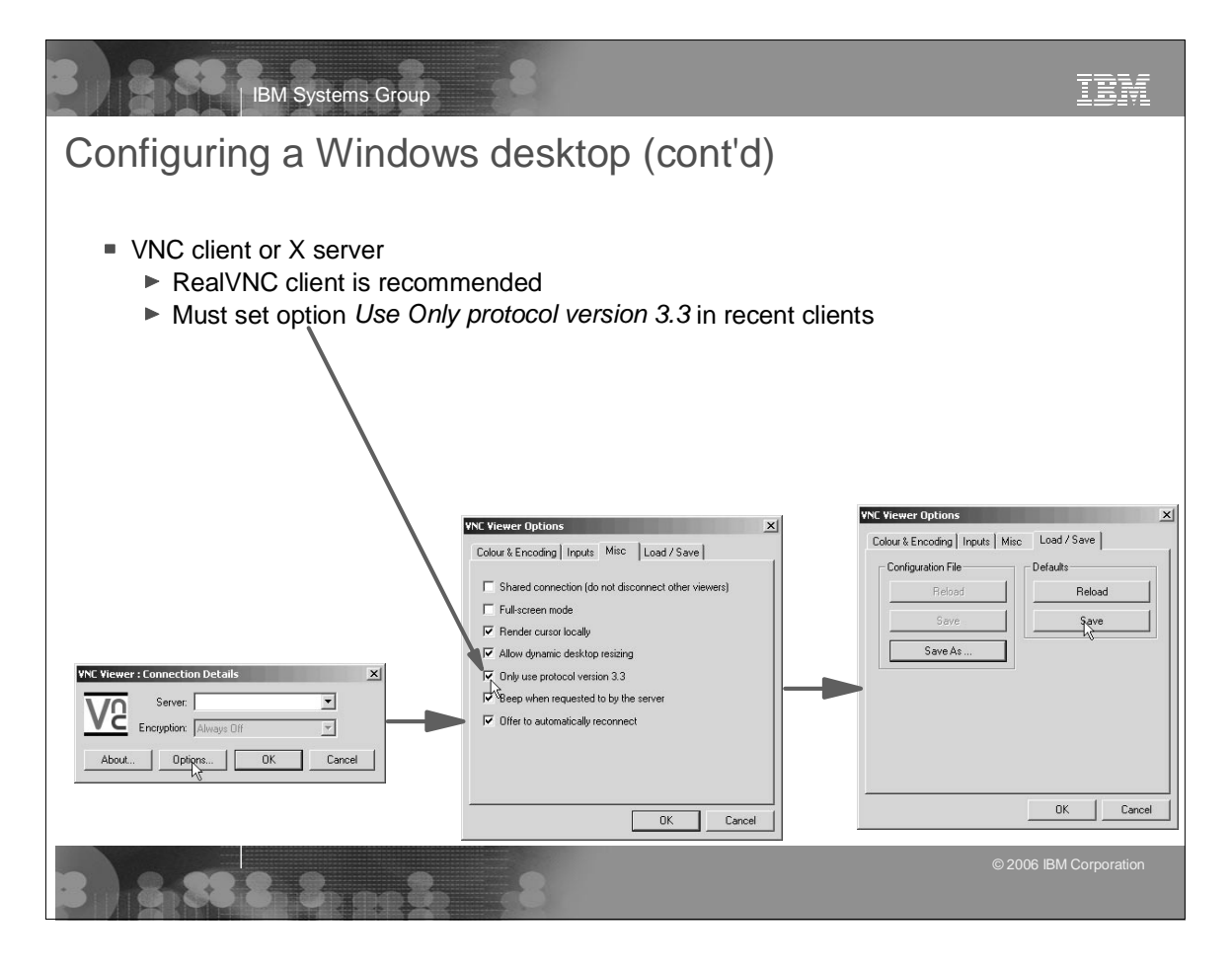

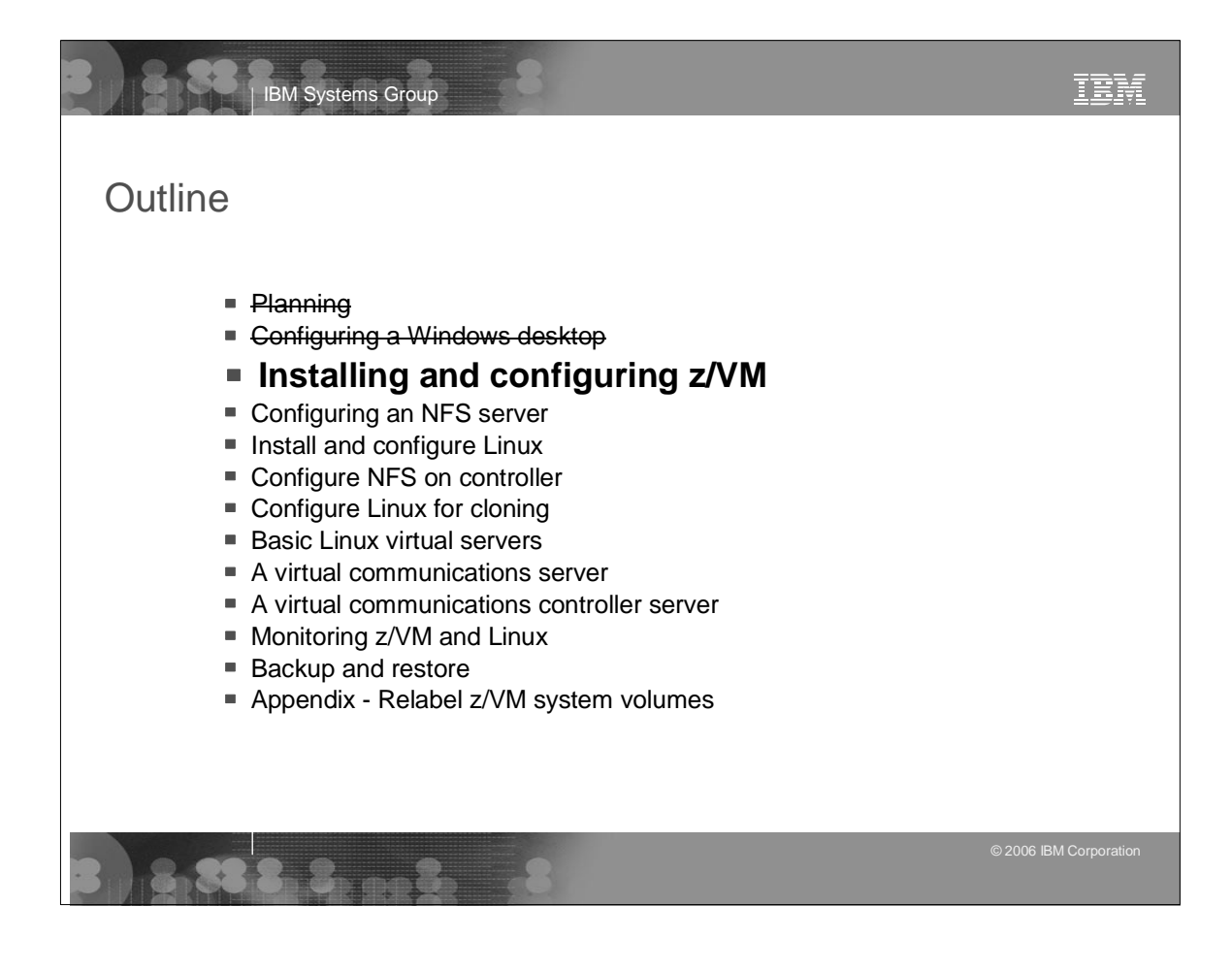

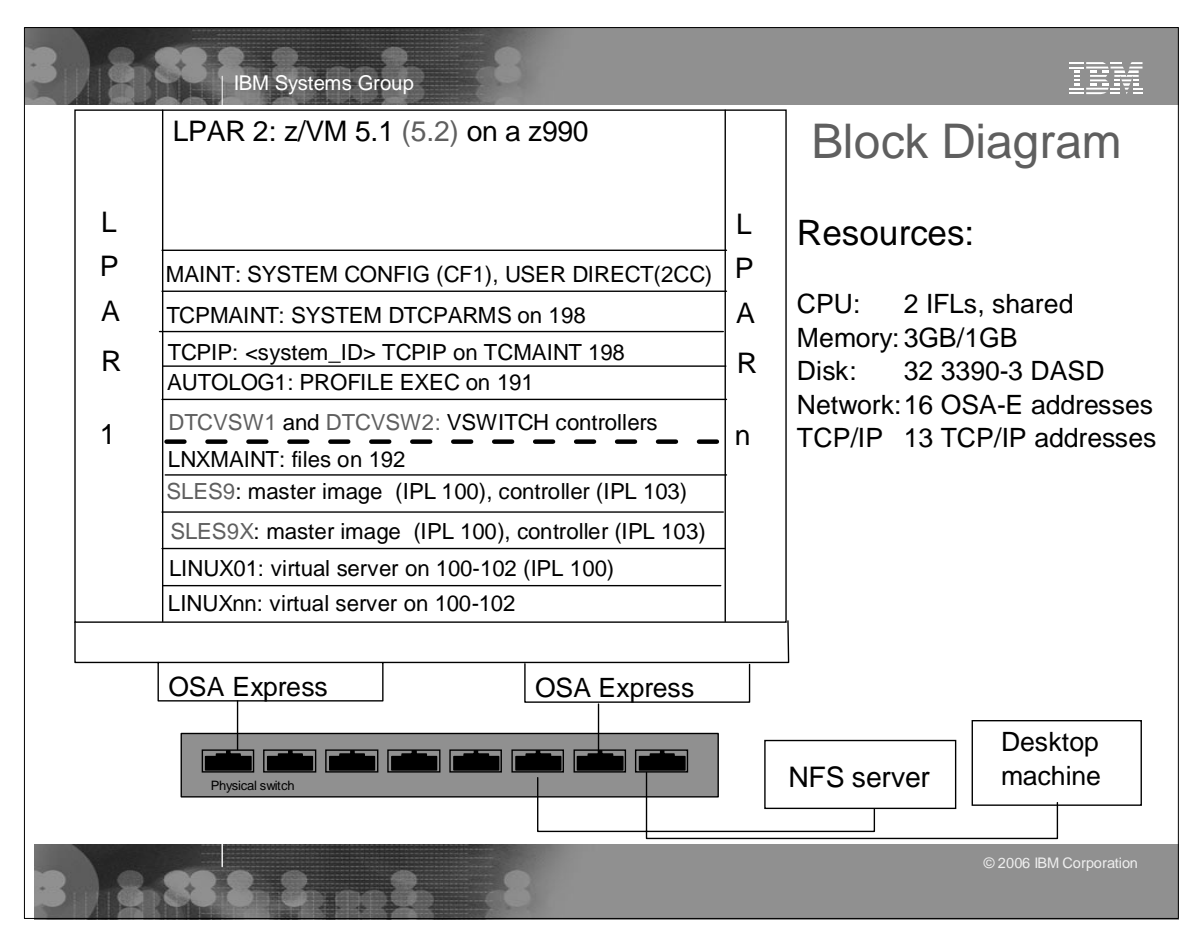

## IBM Systems Group Install and configure z/VM

- $\blacksquare$  Install z/VM from DVD
	- $\triangleright$  Install from DVD is documented in some detail
	- Use the *Integrated 3270 console* on HMC
	- ► Bug in INSTDVD EXEC (z/VM 5.1) fixed, not worked around
- Configure z/VM Overview
	- ► Customize SYSTEM CONFIG
	- ► Customize TCPIP with IPWIZARD
	- ► Add paging volumes
	- ► Create a common CMS user ID LNXMAINT
	- ► Create a highly available VSWITCH (much easier)
	- ► Customize startup and shutdown
	- ▶ Address security issues
- Backup system to tape
	- $\blacktriangleright$  Modify system labels
	- ► Restore system

# IBM Systems Group

## Configure z/VM

- ► Customize SYSTEM CONFIG
	- Change system name
	- Allow users to create VDISKs
	- Define a highly available VSWITCH named VSW1
	- Run CPSYNTAX
- ► Customize TCPIP with IPWIZARD
	- Use this tool ONCE after that, edit files
	- Configure TCP/IP to start in AUTOLOG1's PROFILE EXEC
	- Rename PROFILE TCPIP to <system\_ID> TCPIP
	- Configure FTP server, Shutdown, reIPL
- ► Add paging volumes 5 new volumes are recommended
	- Format the volumes CPFORMAT EXEC is written
		- Wrapper around CPFMTXA
		- Previously switched between FLASHCOPY and CPFMTXA
	- Update SYSTEM CONFIG w/paging volumes and reIPL

© 2006 IBM Corporation

© 2006 IBM Corporation

TRM

ĪĒM

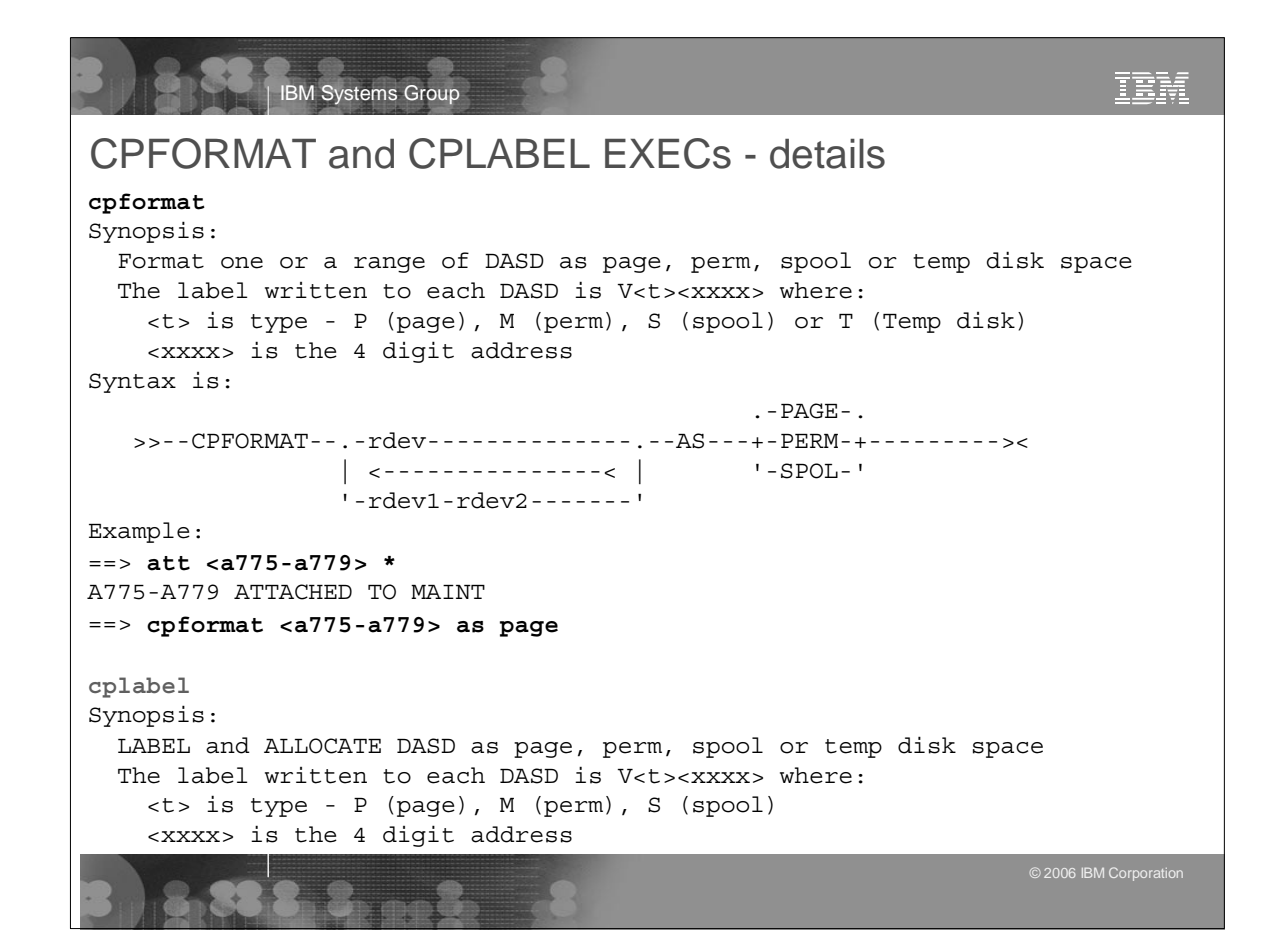

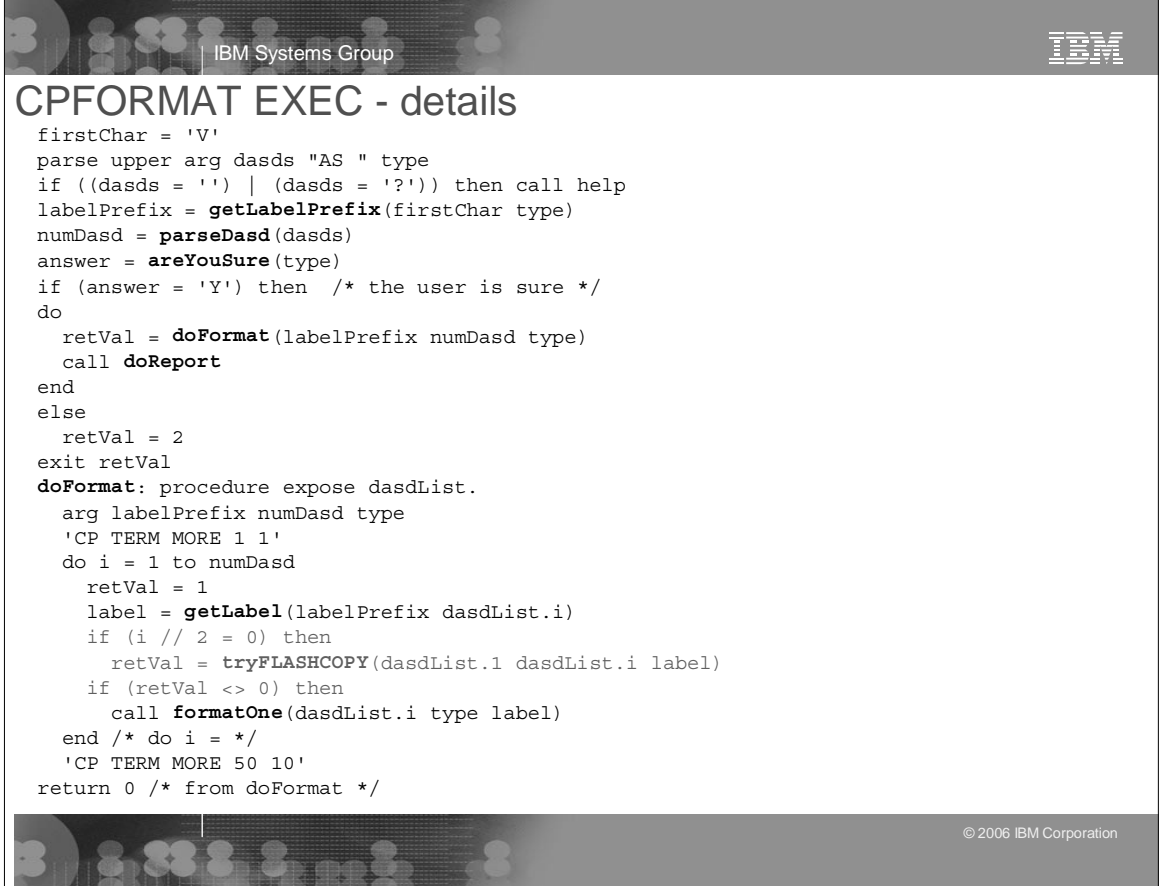

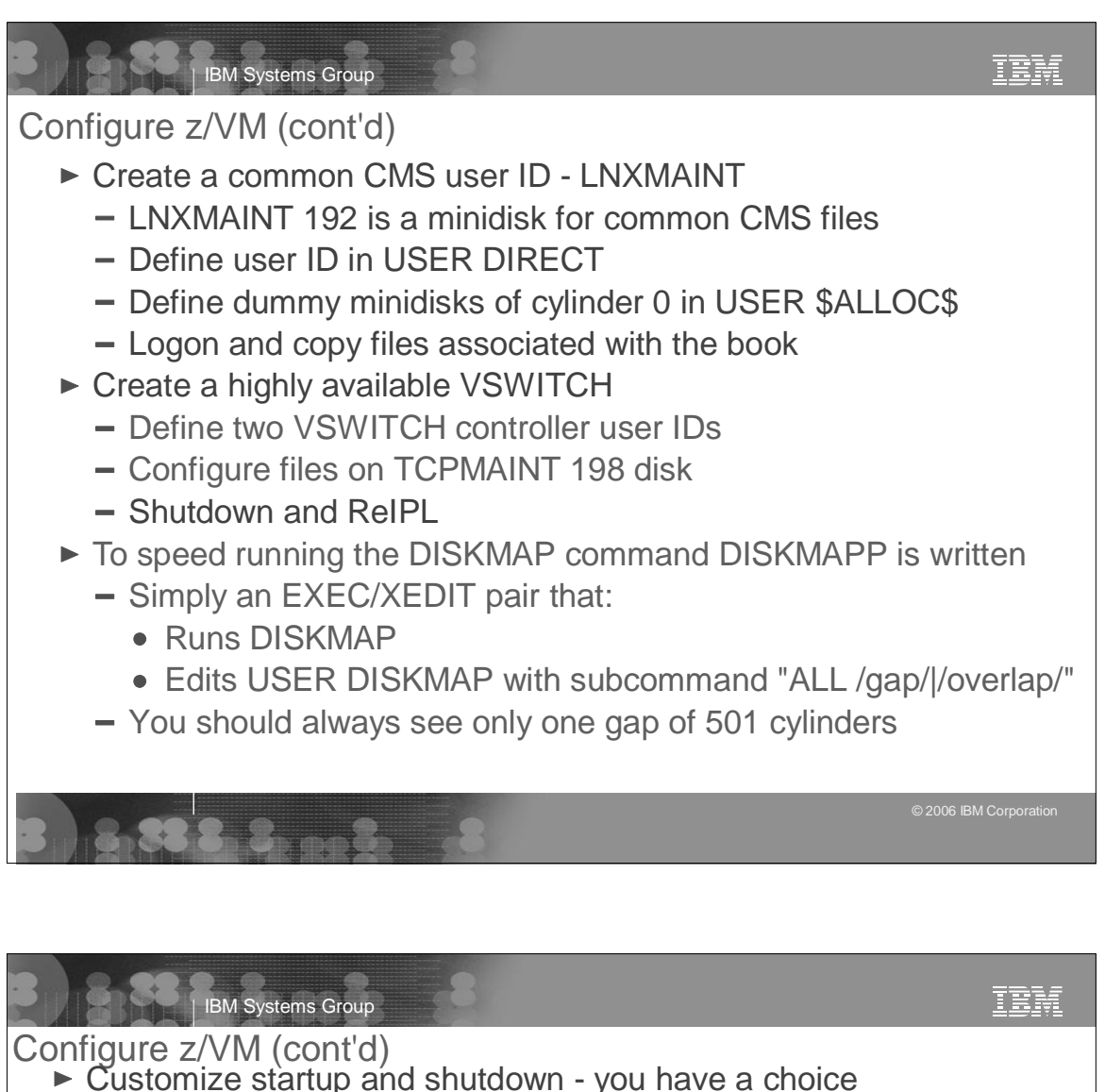

- 
- Configure AUTOLOG1's PROFILE EXEC
	- **XAUTOLOG** TCPIP and two VSWITCH controllers
	- Disable minidisk cache in XSTOR **set mdc xstore 0m 0m**
	- Overcommit memory **set srm storbuf 300% 250% 200%**
	- Send signals to Linux to shutdown **set signal shutdown 180**
	- Give Linux IDs access to Vswitch:
		- **set vswitch vsw1 grant <id>**
	- **XAUTOLOG** each Linux ID (if desired)
- Sine Nomine's SYSVINIT package is also documented
- $\triangleright$  Security issues, relabel system labels, back up system
	- CHANGEPW XEDIT is written to change USER DIRECT passwords
	- CHPW52 XEDIT is updated for z/VM 5.2
	- Backup system to tape (no recipe)
	- Modify 510xxx, 520xxx labels? (more later)
	- Restore system from tape (no recipe)

© 2006 IBM Corporation

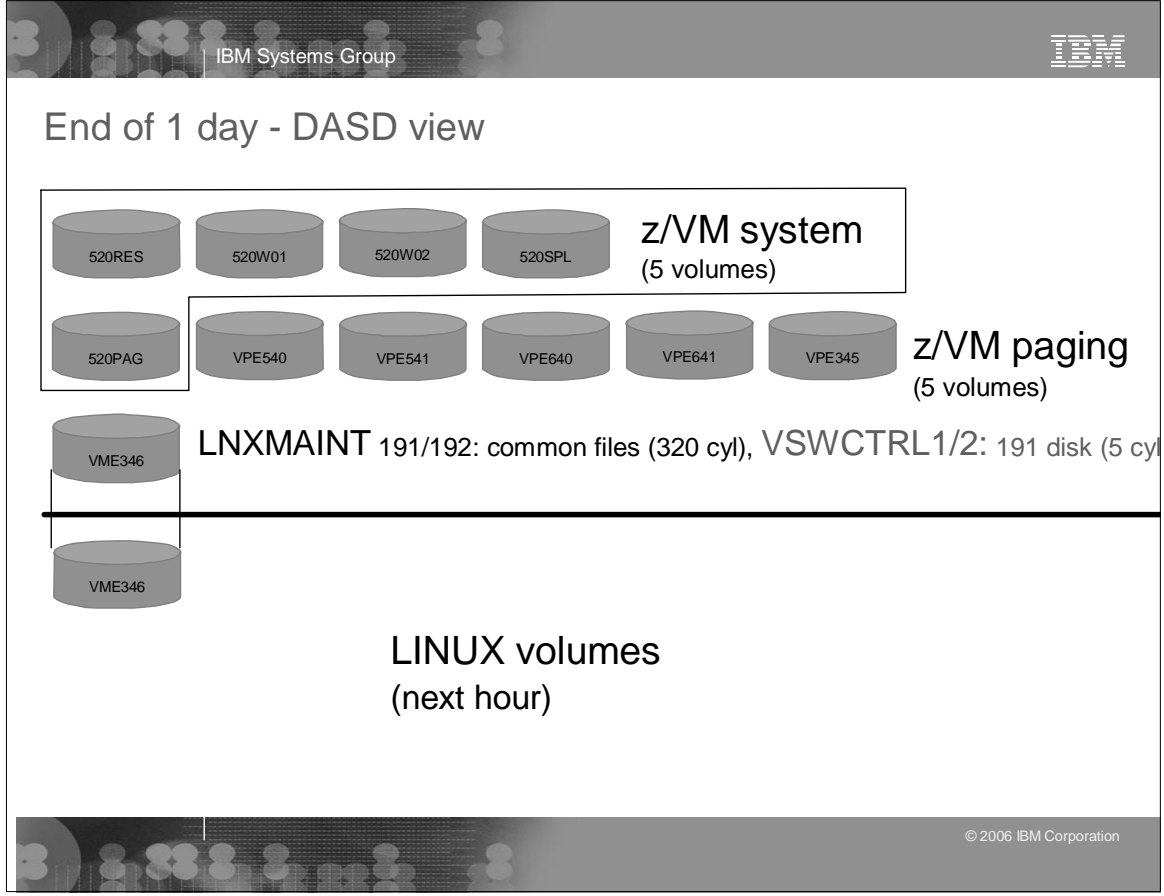

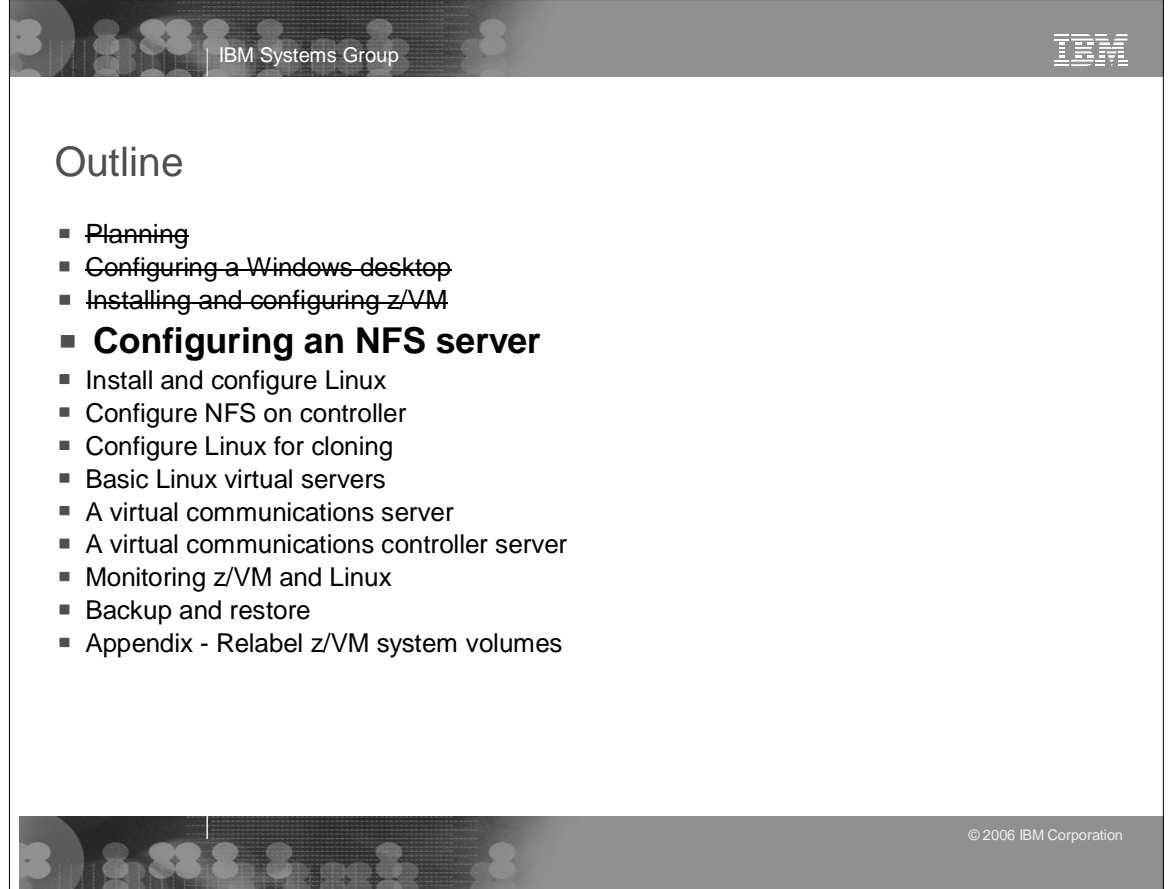

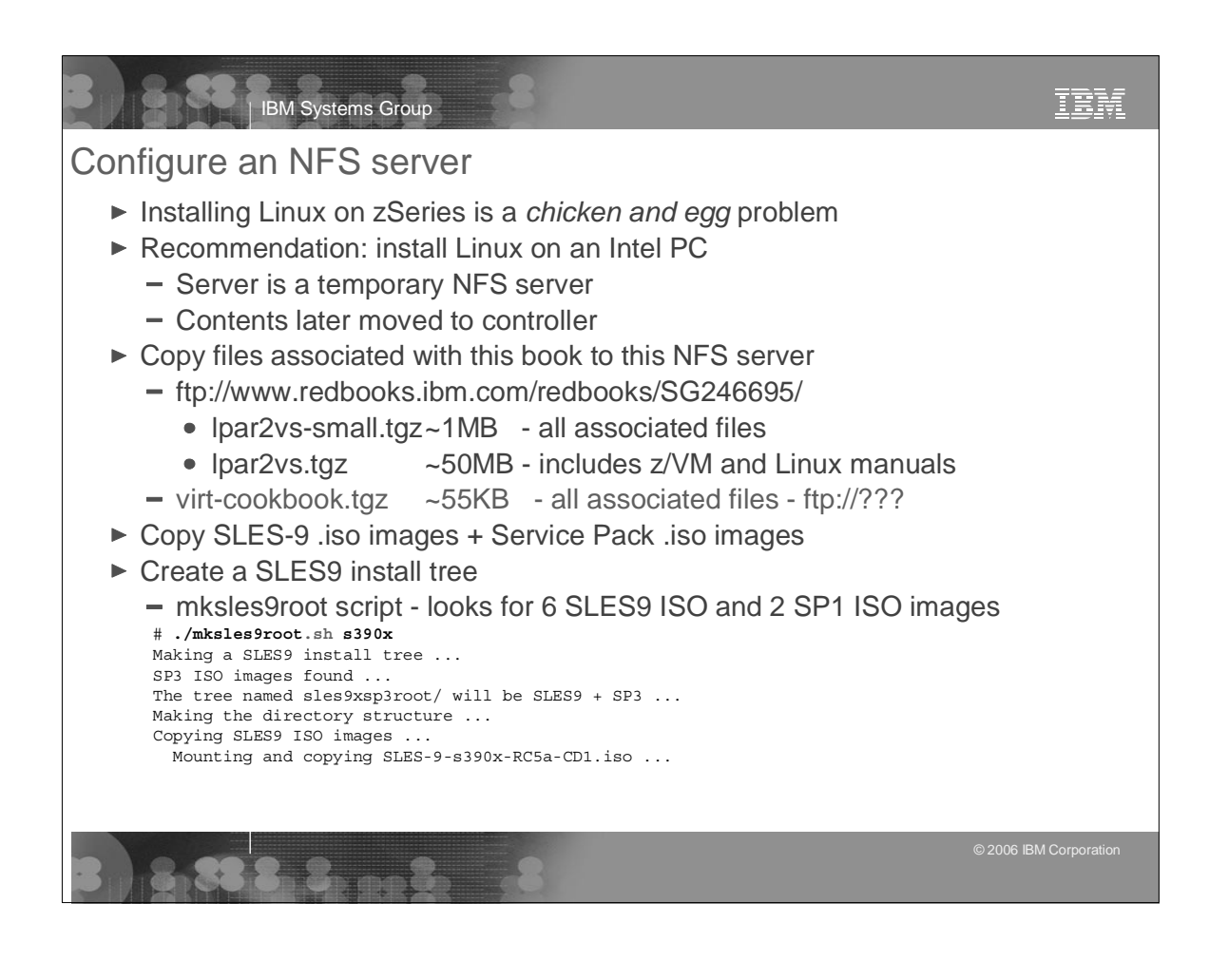

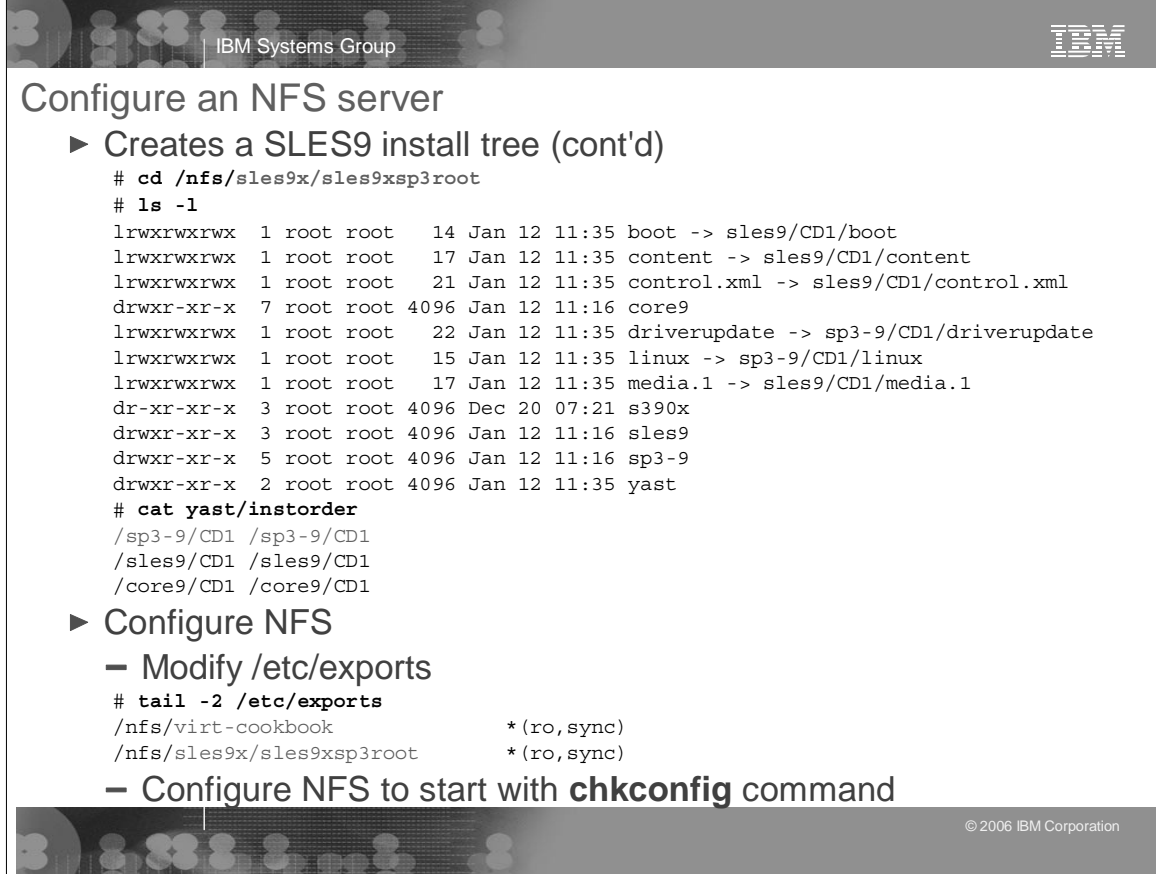

### **Outline**

- Planning
- <del>Configuring a Windows desktop</del>

IBM Systems Group

- Installing and configuring z/VM
- **Configuring an NFS server**
- Install and configure Linux
- Configure NFS on controller
- Configure Linux for cloning
- Basic Linux virtual servers
- A virtual communications server
- A virtual communications controller server

#### **Monitoring z/VM and Linux**

- Backup and restore
- Appendix Relabel z/VM system volumes

## IBM Systems Group

#### Monitoring z/VM and Linux

- ► Using the INDICATE and other basic commands
	- Using INDICATE written by Bill Bitner
	- Using other QUERY and HELP commands
- ► z/VM Performance Toolkit
	- How to configure basic and as a Web server
	- How to use (brief)
- ► Monitoring Linux two options
	- With the Linux RMF data gatherer (aka rmfpms)
		- Tar file downloaded from IBM FTP site
		- Modify a configuration file and run
		- Monitor data can be viewed via a browser
	- With APPLMON data gatherer built into SLES9 kernel
		- Must load three modules
		- Must turn on via kernel /proc variables
- ► Linux images can be registered with the Performance Toolkit

© 2006 IBM Corporation

TRW

ĪĒM

© 2006 IBM Corporation

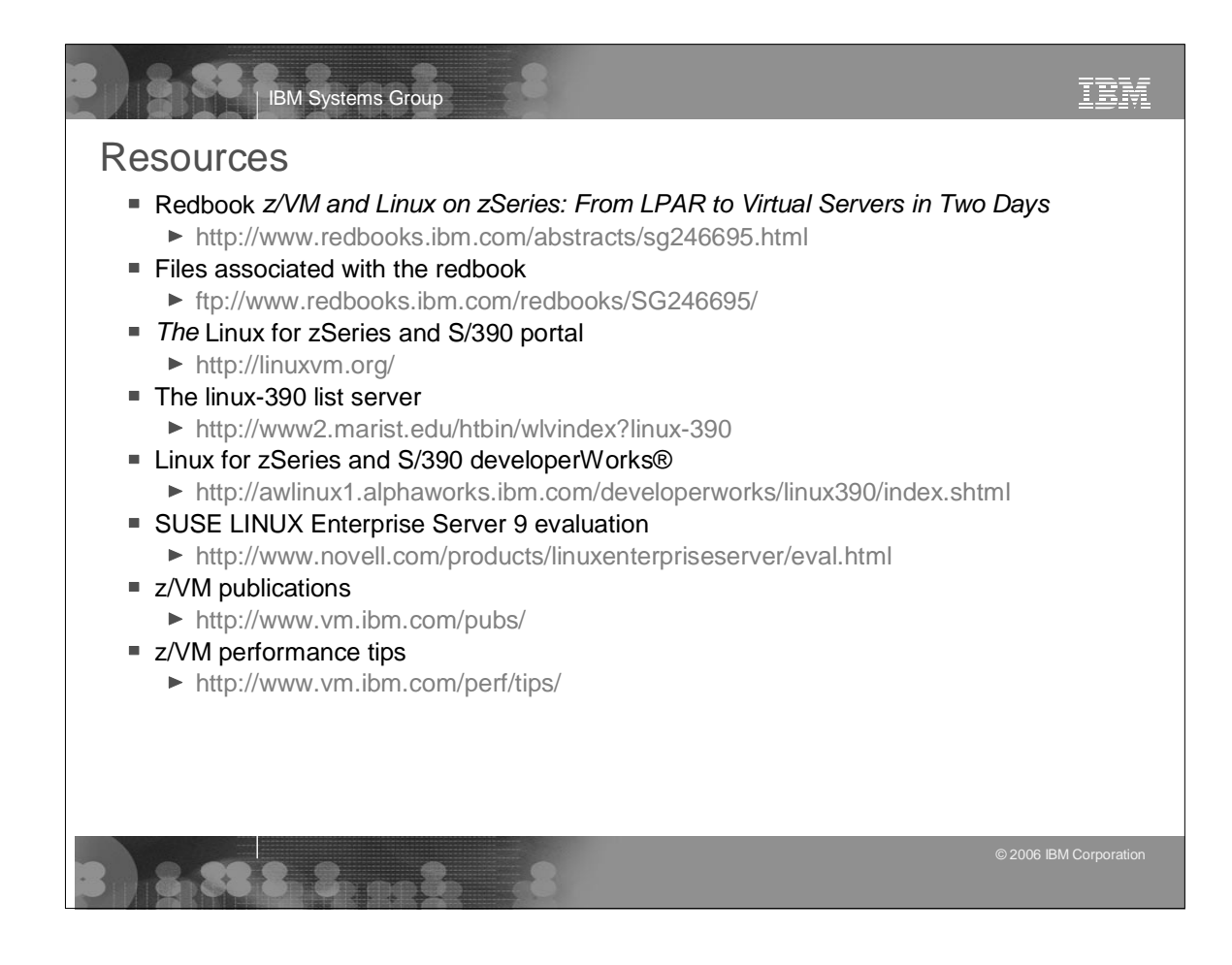

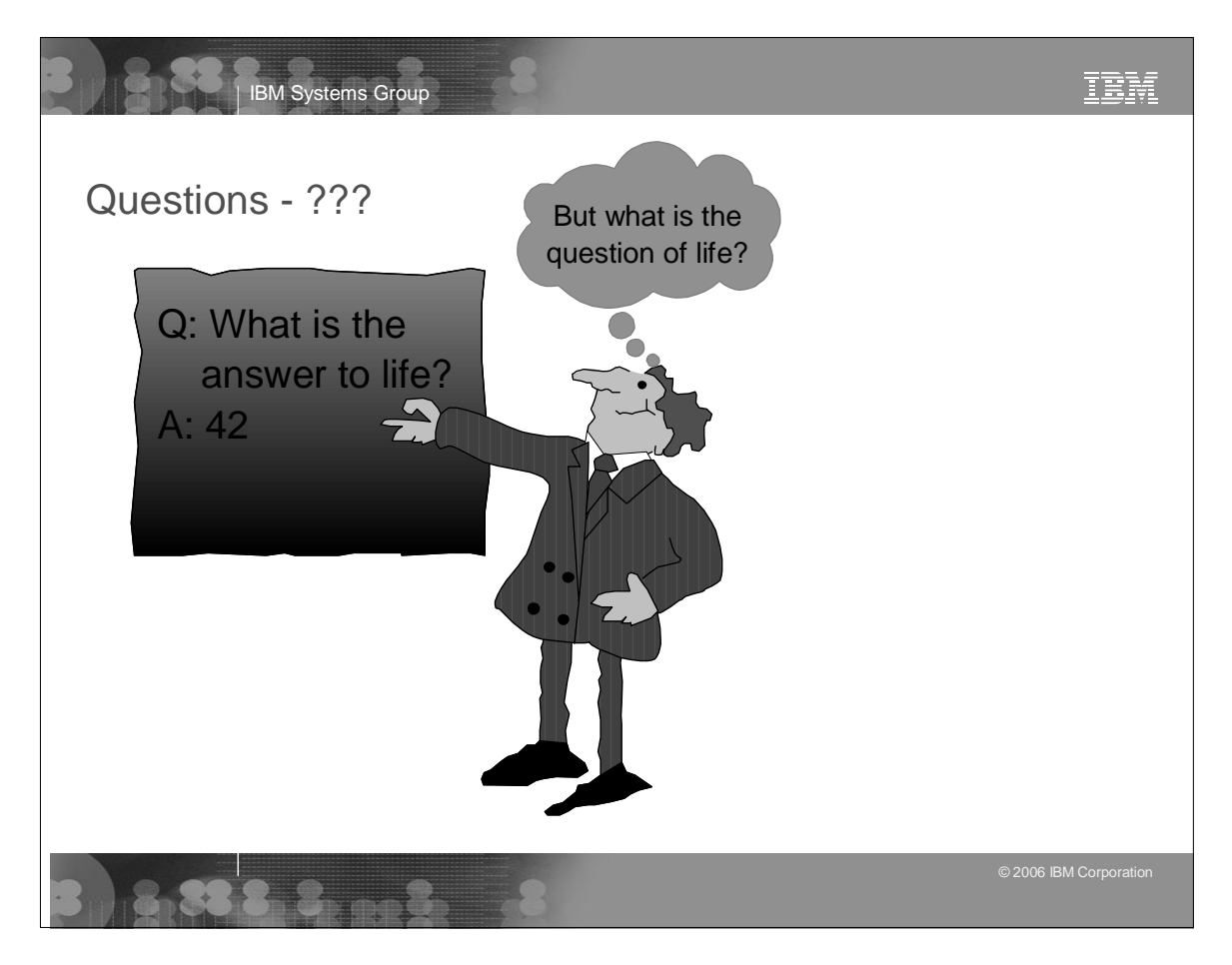